Laadige alla FileOpen installer macOS-ile, 1. 2. Avage fail järgnevalt (Open with -> Installer).

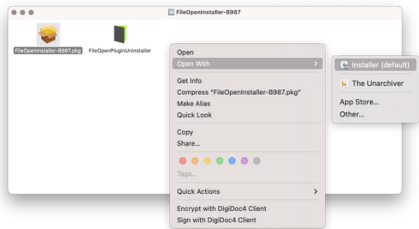

3. Installimisprotsess kuvab järgneva teate, 4. Klõpsake "Open".

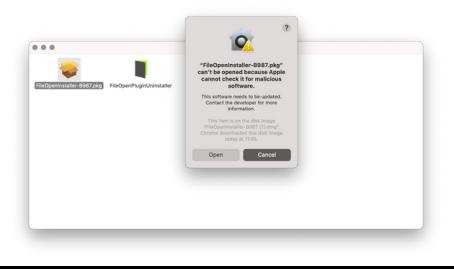

#### 5. Järgige paigaldusjuhiseid,

6. Sisestage oma Mac-seadme kasutajanimi ja parool.

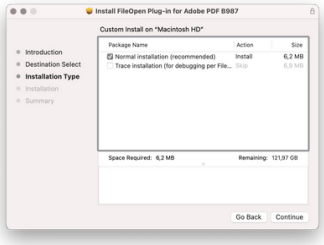

7. Kui installimine on lõppenud, klõpsake nuppu "Close".

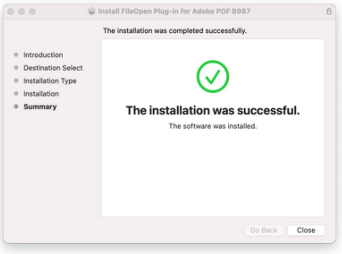

8. Avage "Finder" ja allalaetud dokumentide kaust "Downloads". 9. Avage standardi fail (Open with -> Adobe Acrobat Reader).

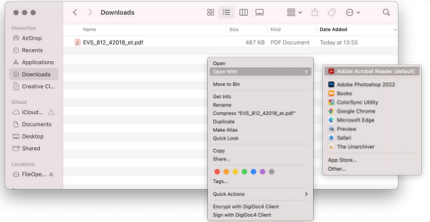

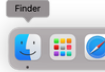